## **D-Link**

USB 2.0 10/100 FAST ETHERNET ADAPTER СЕТЕВОЙ АДАПТЕР С 1 ПОРТОМ 10/100BASE-TX ДЛЯ ШИНЫ USB 2.0

DUB-E100

# **QUICK INSTALLATION GUIDE**

КРАТКОЕ РУКОВОДСТВО ПО УСТАНОВКЕ

## **CONTENTS OF PACKAGING**

## **CONTENTS**

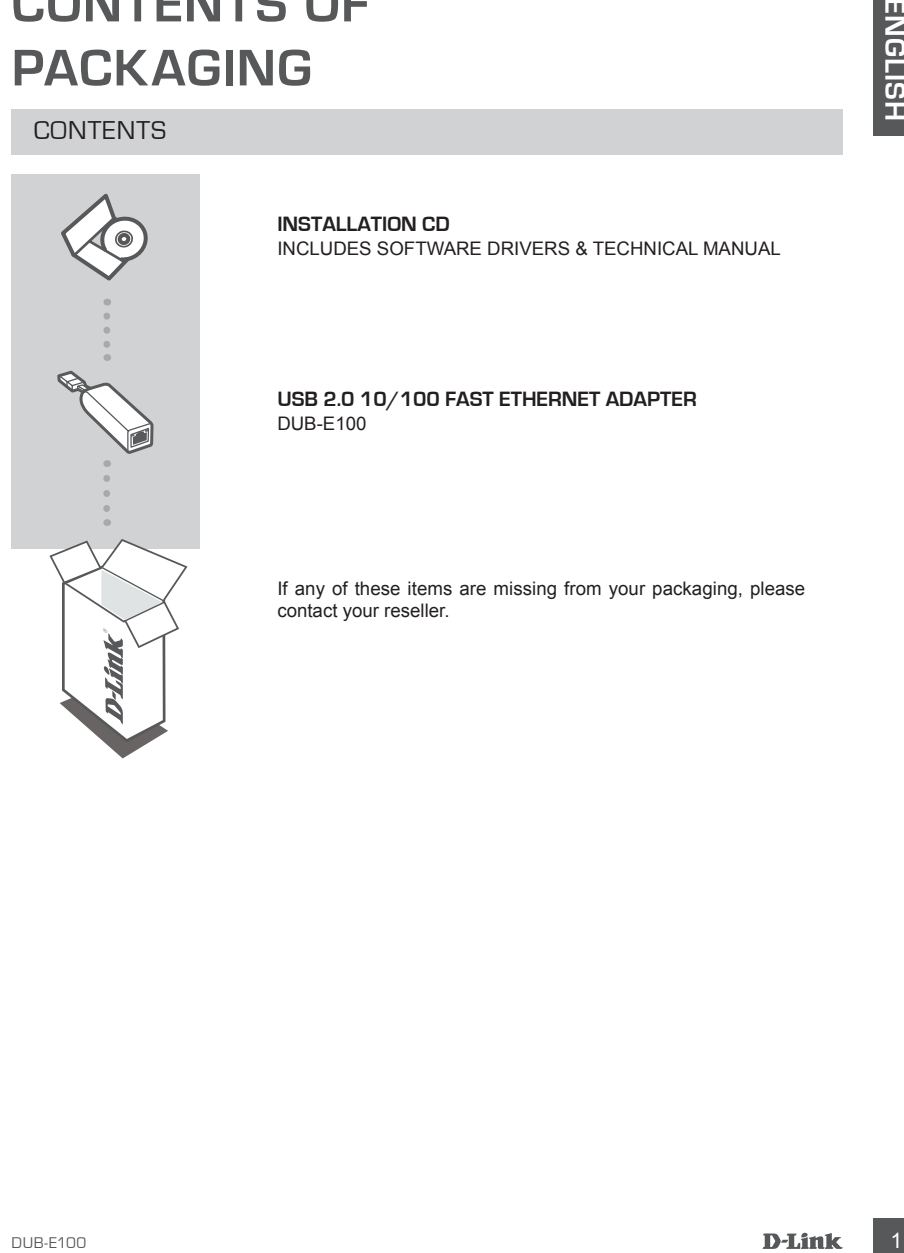

**INSTALLATION CD**  INCLUDES SOFTWARE DRIVERS & TECHNICAL MANUAL

#### **USB 2.0 10/100 FAST ETHERNET ADAPTER** DUB-E100

If any of these items are missing from your packaging, please contact your reseller.

## **SYSTEM REQUIREMENTS**

### REQUIREMENTS

 $\bullet$  Computer with Microsoft Windows® 8, 7, Vista®, XP (Service Pack 2), or 2000; Mac OS; or Linux

- Available USB port
- At least 32 MB of memory

## **PRODUCT SETUP**

### DRIVER INSTALLATION

This driver installation process is for Windows 8, 7, Vista, and XP. It might vary slightly for older Windows® operating systems. To install DUB-E100 on a Mac or Linux system, please refer to the DUB-E100 user manual on the Installation CD.

## **Windows 8, 7, Vista, and XP**

#### **Step 1:**

Insert the Installation CD into the CD drive. The DUB-E100 user interface menu screen will appear. Click on Install to begin the DUB-E100 driver installation. The InstallShield Wizard will appear and complete the installation.

**Note:** If the user interface does not start up, please browse to the Autorun folder in your PC's CD drive and open Autorun manually.

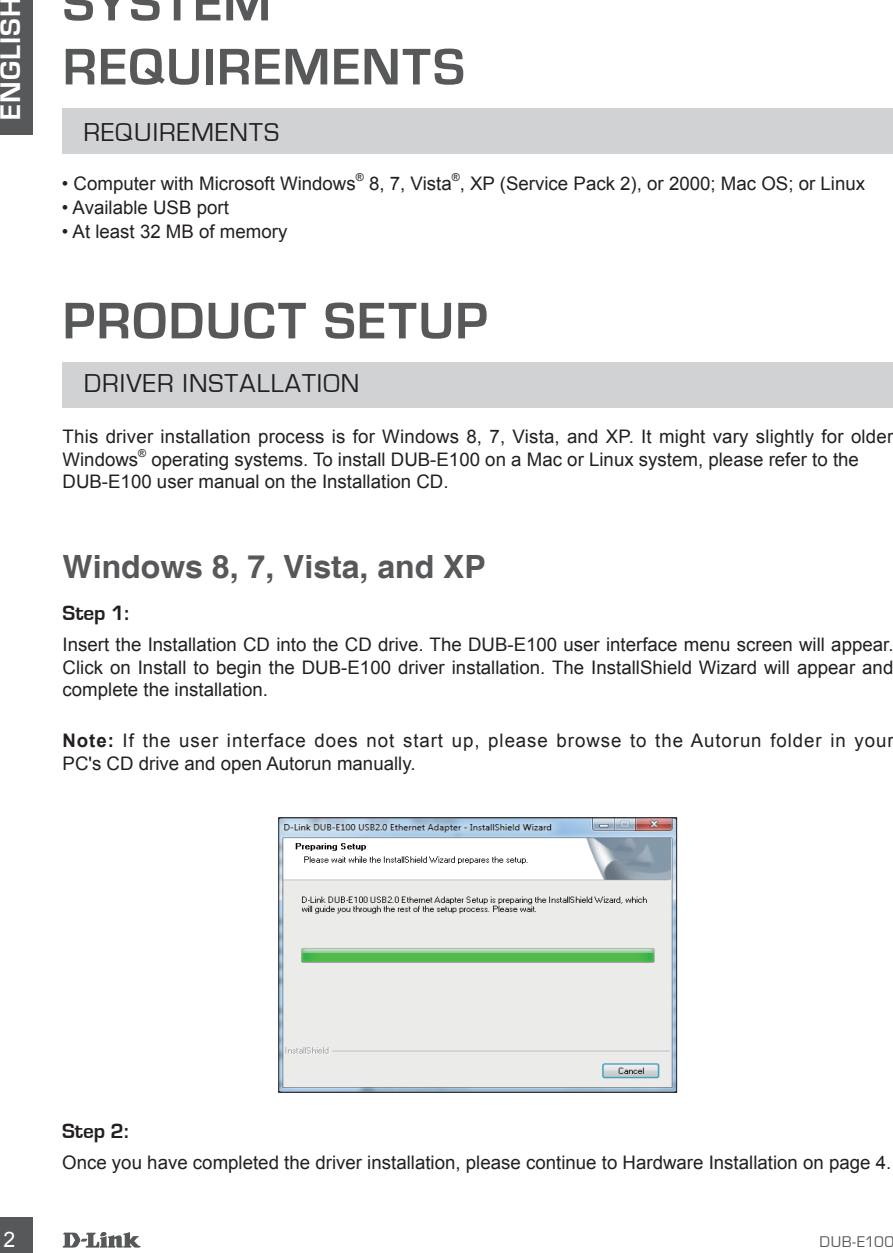

#### **Step 2:**

Once you have completed the driver installation, please continue to Hardware Installation on page 4.

# **PRODUCT SETUP**

## HARDWARE INSTALLATION

#### **Step 1:**

Plug the DUB-E100's USB cable into an available USB port on your computer.

#### **Step 2:**

Attach an Ethernet cable to the Ethernet port on the DUB-E100.

#### **Step 3:**

Attach the other end of the Ethernet cable to your network switch, hub, or router.

#### **Step 4:**

Windows will detect the new hardware and prompt you for the drivers.

#### **For Windows 8, 7 and Vista:** The driver software installation will start automatically.

#### **For Windows XP:**

 The Found New Hardware Wizard box will pop up. Select **Yes, this time only** and click **Next** to continue.

 On the next screen, choose the option to install the software automatically and click **Next** to continue. The driver software installation will then start automatically.

## **Installation Complete**

**PHODUCITST**<br>
HARDWARE INSTALLATION<br>
Step 1:<br>
Step 2:<br>
Step 2:<br>
Step 2:<br>
Step 2:<br>
Step 2:<br>
Step 2:<br>
Step 2:<br>
Step 2:<br>
Step 2:<br>
Step 2:<br>
Step 2:<br>
Step 2:<br>
Step 2:<br>
Step 2:<br>
Step 2:<br>
Step 2:<br>
Step 2:<br>
Step 2:<br>
Step 2:<br>
Step When the installation of the DUB-E100 is complete, the Speed LED will be solid amber when the DUB-E100 is connected to a 100 Mbps network. The TX/RX LED indicates when data is being transmitted or received by flashing green. If both LEDs are unlit, there may be a problem with the physical connection. Check the cables between your DUB-E100, the computer, and the network. Verify that your network switch, hub, or router is powered on.

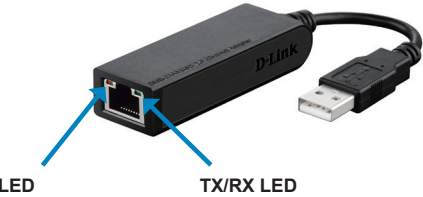

**Speed LED** Lights up solid amber when the network connection is at 100 Mbps.

Flashes green when data is being transmitted or received.

## TECHNICAL SUPPORT dlink.com/support

# **КОМПЛЕКТ ПОСТАВКИ**

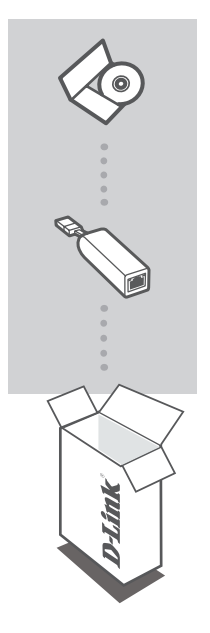

#### **УСТАНОВОЧНЫЙ CD-ДИСК**

Содержит драйверы и руководство пользователя

#### **СЕТЕВОЙ АДАПТЕР С 1 ПОРТОМ 10/100BASE-TX ДЛЯ ШИНЫ USB 2.0**

DUB-E100

Если что-либо из перечисленного отсутствует, обратитесь к поставщику.

### ПРАВИЛА И УСЛОВИЯ БЕЗОПАСНОЙ ЭКСПЛУАТАЦИИ

Внимательно прочитайте данный раздел перед установкой и подключением устройства. Убедитесь, что устройство и кабели не имеют механических повреждений. Устройство должно быть использовано только по назначению, в соответствии с кратким руководство по установке.

Устройство предназначено для эксплуатации в сухом, чистом, не запыленном и хорошо проветриваемом помещении с нормальной влажностью, в стороне от мощных источников тепла. Не используйте его на улице и в местах с повышенной влажностью. Не размещайте на устройстве посторонние предметы. Вентиляционные отверстия устройства должны быть открыты. Температура окружающей среды в о непосредственной близости от устройства и внутри его корпуса должна быть в пределах от -10 до 60 С. Электропитание должно соответствовать параметрам электропитания, указанным в технических характеристиках устройства.

Не вскрывайте корпус устройства! Перед очисткой устройства от загрязнений и пыли отключите питания устройства. Удаляйте пыль с помощью влажной салфетки. Не используйте жидкие/аэрозольные очистители или магнитные/статические устройства для очистки. Избегайте попадания влаги в устройство. Срок службы устройства - 2 года.

Гарантийный период исчисляется с момента приобретения устройства у официального дилера на<br>территории России и стран СНГ и составляет один год.

Вне зависимости от даты продажи гарантийный срок не может превышать 2 года с даты производства изделия, которая определяется по 6 (год) и 7 (месяц) цифрам серийного номера, указанного на наклейке с техническими данными.

Год: 9 - 2009, А - 2010, В - 2011, С - 2012, D - 2013, E - 2014, F - 2015, G - 2016, H - 2017, I - 2018. Месяц: 1 - январь, 2 - февраль, ..., 9 - сентябрь, А - октябрь, В - ноябрь, С - декабрь.

# **СИСТЕМНЫЕ ТРЕБОВАНИЯ**

- Компьютер с ОС Microsoft Windows 10/8.1/8/7/Vista/XP SP3, Mac OS от 10.4 до 10.12, Linux
- Доступный USB-порт
- 32 МБ памяти

# **УСТАНОВКА**

## УСТАНОВКА ДРАЙВЕРА

Процесс установки драйвера для Windows 10, 8, 7, Vista и XP может отличаться от установки для предыдущих верский Windows®. Для установки DUB-E100 для Мас или Linux, обратитесь к руководству пользователя на установочном CD-диске.

## **Windows 10, 8, 7, Vista и XP**

#### **Шаг 1.**

Вставьте установочный CD-диск в дисковод. Появится экран пользовательского интерфейса. Нажмите Install (Установить), чтобы начать установку драйвера DUB-E100. Появится Мастер установки InstallShield.

**Внимание:** если пользователь ский интерфейс не запускается автоматически, откройте папку Autorun (Автозапуск) на CD-диске и запустите Autorun вручную.

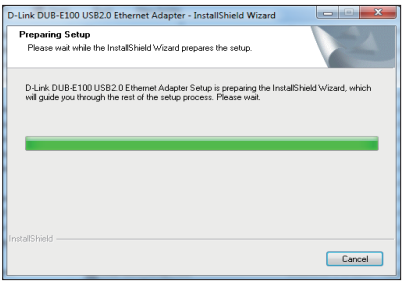

#### **Шаг 2.**

После завершения установки драйвера, выполните шаги по установке устройства, указанные на странице 6.

# **УСТАНОВКА**

## УСТАНОВКА УСТРОЙСТВА

#### **Шаг 1.**

Подключите USB-кабель сетевого адптера к доступному USB-порту компьютера.

#### **Шаг 2.**

Подключите Ethernet-кабель к Ethernet-порту устройства.

#### **Шаг 3.**

Подключите другой конец Ethernet-кабеля к коммутатору или маршрутизатору.

#### **Шаг 4.**

Windows обнаружит новое устройство и запросит драйверы.

#### **Для Windows 10, 8, 7 и Vista:**

Установка будет выполнена автоматически.

#### **Для Windows XP:**

В появившемся окне Found New Hardware (Мастер поиска нового оборудования) выберите **Yes, this time only** (Да, только в этот раз) и нажмите **Next** (Далее), чтобы продолжить.

На следующем экране выберите опцию автоматической установки программного обеспечения и нажмите **Next** (Далее), чтобы продолжить. Установка будет запущена автоматически.

## **Установка завершена**

После завершения установки DUB-E100 индикатор Speed будет гореть желтым цветом при подключении к сети со скоростью 100 Мбит/с. Индикатор TX/RX мигает зеленым цветом при приеме или передаче данных. Если ни один из индикаторов не горит, возможно, существует проблема с физическим соединением. Проверьте кабели между DUB-E100, компьютером и локальной сетью. Убедитесь, что питание коммутатора или маршрутизатора включено.

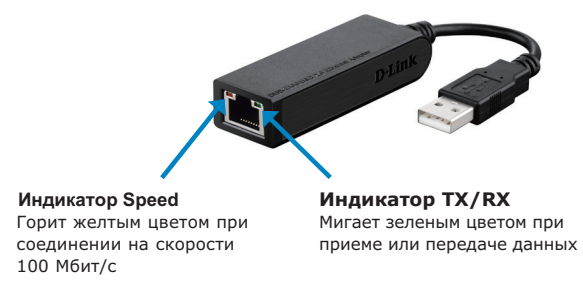

### ТЕХНИЧЕСКИЕ ХАРАКТЕРИСТИКИ

#### **Интерфейсы**

Разъем USB Type-A RJ-45 (10/100 Мбит/с в режиме полного дуплекса)

#### **Индикаторы**

Power/Link (Питание/соединение) TX/RX Traffic (Входящий/исходящий трафик)

#### **Стандарты**

Спецификация USB версии 2.0 Спецификация USB версии 1.1 Спецификация USB версии 1.0 OHCI (Open Host Controller Interface) EHCI (Enhanced Host Controller Interface) IEEE 802.3 Ethernet Совместимость с IEEE 802.3u 100Base-T, TX и T4 Поддержка ждущего режима и удаленного вывода из ждущего режима Поддержка полу- и полнодуплексного режима Fast Ethernet

#### **Настройка и управление**

Функция энергосбережения снижает потребление электроэнергии в периоды отсутствия или передачи небольшого объема трафика

#### **Размеры (Д х Ш х В)**

72,2 х 23,5 х 15 мм

#### **Вес**

27 г

**Питание** От шины USB: 0,5 А, 5 В постоянного тока

#### **Потребление энергии**

150 мА, 3,3 В постоянного тока

#### **Температура**

Рабочая: от 0 до 40°С Хранения: от -20 до 70°С

#### **Влажность**

При эксплуатации: от 5% до 90% (без конденсата) При хранении: от 0% до 90% (без конденсата)

### ТЕХНИЧЕСКИЕ ХАРАКТЕРИСТИКИ

Обновления программного обеспечения и документация доступны на Интернет-сайте D-Link. D-Link предоставляет бесплатную техническую поддержку для клиентов в течение гарантийного срока.

Клиенты могут обратиться в группу технической поддержки D-Link по телефону или через Интернет. Техническая поддержка компании D-Link работает в круглосуточном режиме ежедневно, кроме официальных праздничных дней. Звонок бесплатный по всей России.

#### **Техническая поддержка D-Link:**

8-800-700-5465

#### **Техническая поддержка через Интернет:**

http://www.dlink.ru e-mail: support@dlink.ru

#### **Изготовитель:**

Д-Линк Корпорейшн, 114, Тайвань, Тайпей, Нэйху Дистрикт, Шинху 3-Роуд, N 289

#### **Уполномоченный представитель, импортер:**

ООО "Д-Линк Трейд" 390043, г. Рязань, пр. Шабулина, д.16 Тел.: +7 (4912) 503-505

#### ОФИСЫ

Россия Москва, Графский переулок, 14 Тел. : +7 (495) 744-00-99 E-mail: mail@dlink.ru

Україна Київ, вул. Межигірська, 87-А Тел.: +38 (044) 545-64-40 E-mail: ua@dlink.ua

Moldova Chisinau; str.C.Negruzzi-8 Tel: +373 (22) 80-81-07 E-mail:info@dlink.md

Беларусь Мінск, пр-т Незалежнасці, 169 Тэл.: +375 (17) 218-13-65 E-mail: support@dlink.by

Қазақстан Алматы, Құрманғазы к-cі,143 үй Тел.: +7 (727) 378-55-90 E-mail: almaty@dlink.ru

Հայաստան Երևան, Դավթաշեն 3-րդ թաղամաս, 23/5 Հեռ.՝ +374 (10) 39-86-67 Էլ. փոստ՝ info@dlink.am

Latvija Rīga, Lielirbes iela 27 Tel.: +371 (6) 761-87-03 E-mail: info@dlink.lv

Lietuva Vilnius, Žirmūnų 139-303 Tel.: +370 (5) 236-36-29 E-mail: info@dlink.lt

Eesti E-mail: info@dlink.ee

**Türkive** Uphill Towers Residence A/99 Ataşehir /ISTANBUL Tel: +90 (216) 492-99-99 Email: info.tr@dlink.com.tr

**ישראל** רח' המגשימים 20 קרית מטלון פתח תקווה 072-2575555 support@dlink.co.il